DATO RER – PROGRAM – NÄTVERK

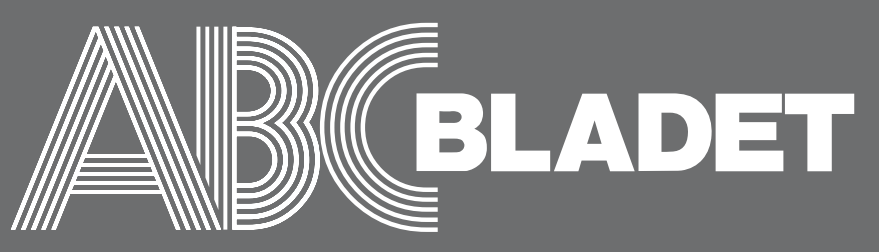

Medlemstidning för **AB KLUBBEN** Grundad år 1980 Nr 3/4 år 2010 Pris 65 kr

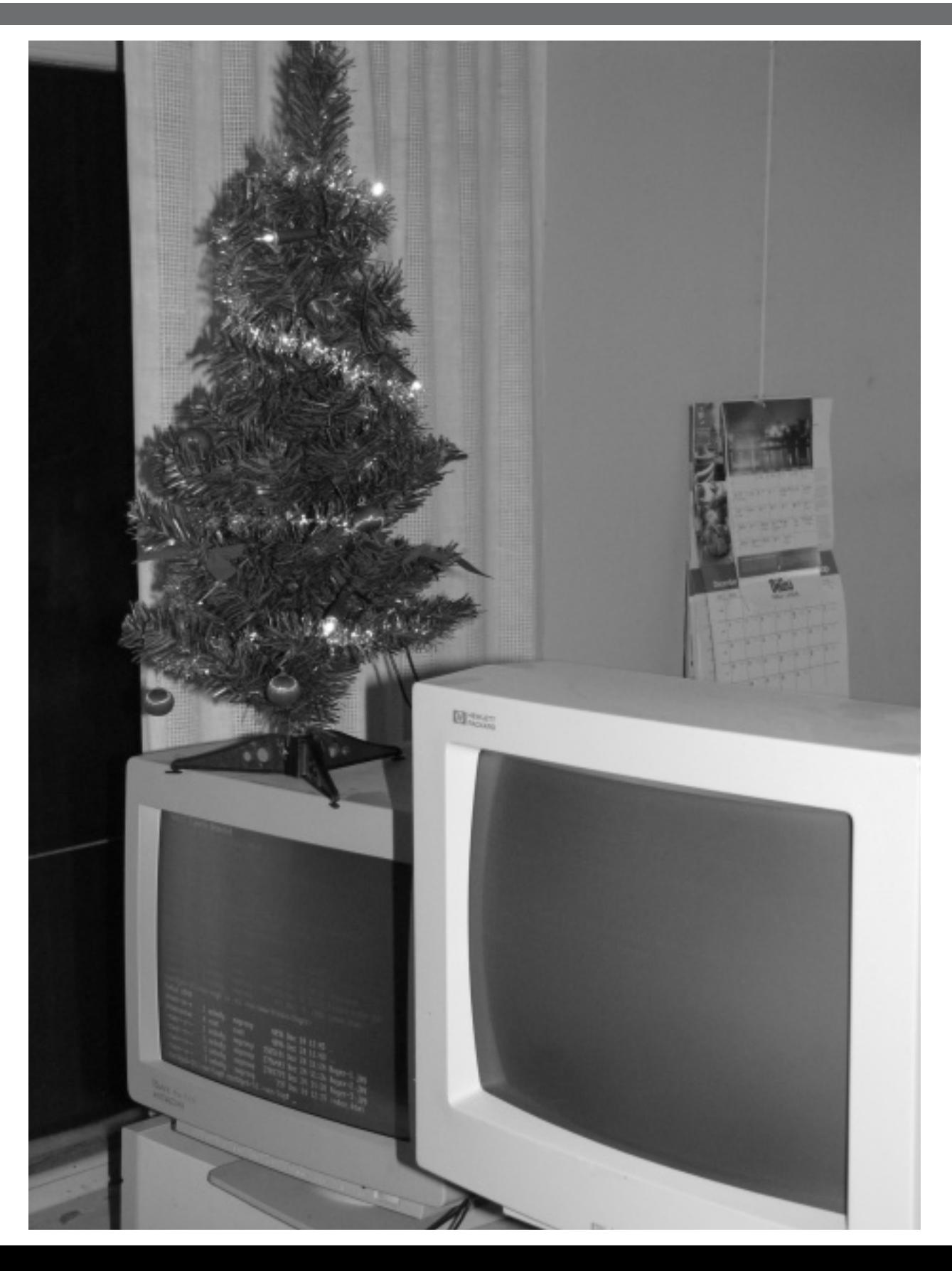

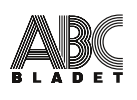

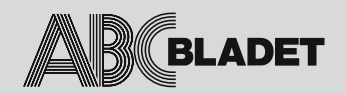

N r 3 - 4 år 2010

ABC-bladet utges av ABC-Klubben och utkommer 4 gånger per år

Utgivningsbevis 12027 ISSN 0349-3652

#### **Ansvarig utgivare**

Stig Andersson <8500>

**Chefredaktör** vakant

**Redaktion** Lars Lindgren <8869>

Johan Kullberg <5644> **Tryck och distribution**

Botkyrka Offset

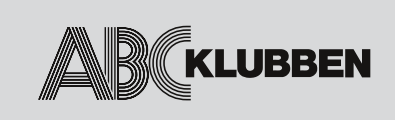

#### **Organisations-nummer** 802010-8174

#### **Postadress**

Box 14 143 167 14 Bromma

#### **Telefon**

Klubblokalen/kansliet: 08 - 80 17 25 (säkrast tisdagskvällar - klubbkväll)

#### **Internet-adresser**

Webb-plats: www.abc.se SSH och ftp: sun.abc.se POP och SMTP: mail.abc.se E-post (kansliet): kansli@abc.se E-post (ABC-bladet): red@abc.se

**Bankgiro**

5986-2169

**Medlemsavgift**

SEK 360/kalenderår

#### **Styrelse**

Stig Andersson <8500>, ordförande Lars Lindgren <8869>, vice ordf Per Styrenius <9845>, sekreterare Eric Rowley <9880>, kassör Eva Forsbom <9770>, ledamot Jan Roos <11120>, ledamot

#### **Valberedning**

Jan-Åke Rickard <8432> (sammankallande) Allen Ristovic <8646> Anders Höglin <10216>

Innehållet lagras och hanteras genom publiceringsprocessen elektroniskt. Redaktionen förbehåller sig rätten till ändringar, men om så sker utöver rättelser av språk- och stavfel, så meddelas författaren för godkännande.

ABC-klubben förbehåller sig rätten att även i framtiden fritt få nyttja det material, som författaren lämnat in för publicering i ABC-bladet. Detta gäller således också publicering med annan teknik och i andra sammanhang.

Artikelförslag sänds endast till red@abc.se. För obeställt material ansvaras ej.

# **Innehåll**

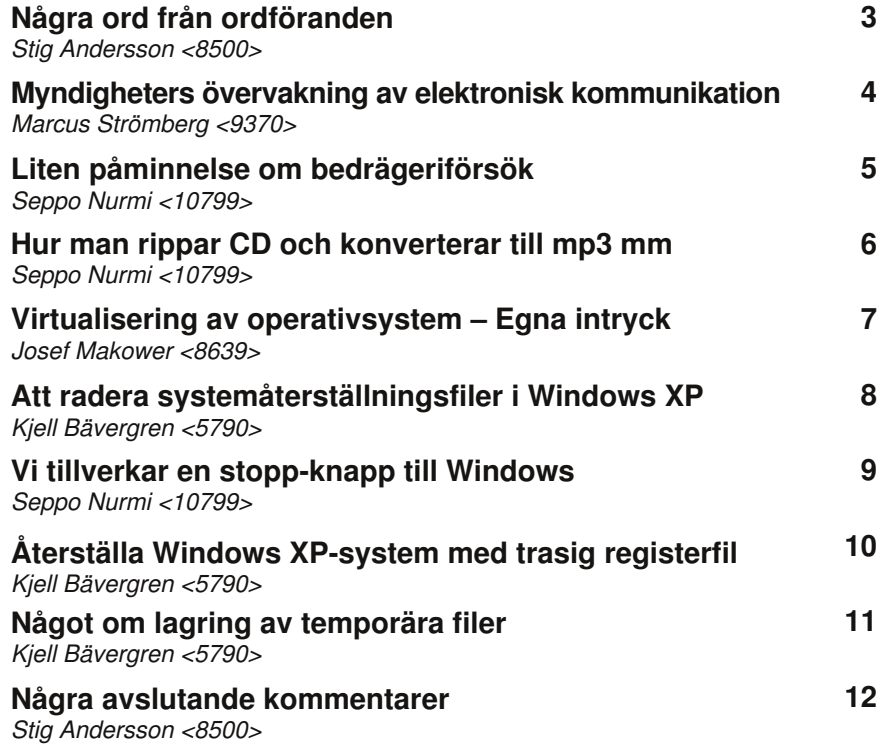

#### **Utgivningen av ABC-Bladet har blivit kraftigt försenad.**

Sedan chefredaktören Lars Magnusson hoppade av, har styrelsen ännu inte hittat någon, som vill åta sig alla uppgifter förknippade med ett chefredaktörskap. Inte heller har några åtgärder aktivt vidtagits för utgivningen. Jag ingår inte i redaktionen men begärde att få ta del av inkommet material för att göra layout av ett nummer. En vecka in i december fick jag mig tillsänt influtna artiklar. Det fanns i dem mängder av språk- och stavfel, som jag rättade. Gjorde därefter layout med Scribus. Jag fann det svårt att göra den estetiskt tilltalande, när materialet praktiskt taget uteslutande består av textmassa utan bilder. Sedan har det dragit ut en del ytterligare på tiden, på grund av att jag försökt tillfoga en egen liten beskrivning. Det är nu för sent för att vi under det här året ska hinna få ut ett separat nummer 4, så jag numrerade detta som dubbelnummer, på samma sätt som förekommit några gånger tidigare under de senaste åren.

Ytterligare några kommentarer på sista sidan

Stig Andersson <8500>

Bilden på framsidan föreställer den enda juldekorationen detta år hemma hos ordföranden: Liten gran av plast ovanpå monitorn för en av serverdatorerna.

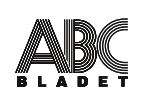

# **Några ord från ordföranden**

Då jag vid årsmötet i mars valdes till ordförande, så ville några närvarande, att jag skulle berätta om mig själv och vad jag ville eller avsåg att göra för Klubben. Jag avböjde emellertid. För det första var jag inte förberedd, då jag endast kort tid före och högst motvilligt accepterat att låta valberedningen få nominera mig med förevändningen, att de inte lyckats hitta någon annan, som dels var villig och dels troddes kunna fungera tillsammans med övriga tilltänkta ledamöter. För det andra har jag i långliga tider varit mycket återhållsam med sådana uppgifter, kanske mest beroende på, att jag vid några tillfällen utsatts för intervjuer för tidningar och radio, vilka sedan, utgående från någon perifer detalj, före publicering stympats och vinklats hårt. Senare ville chefredaktören Lars Magnusson, att jag skulle författa en text med sådana uppgifter att publiceras i ABC-Bladet. Det blev heller inte gjort. Nu har jag emellertid under stor vånda gjort ett försök.

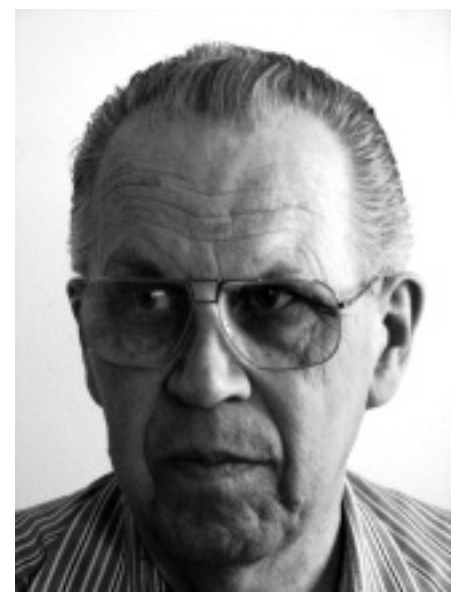

Efter att jag var klar med layouten av övriga sidor, hade jag denna hela sida för egen text. Jag började ambitiöst med indelning i 15 avsnitt med varsin rubrik. Innan jag hade fyllt alla med text, insåg jag att det skulle krävas 3 sidor men att inte mycket mer kunde fyllas. Det skulle innebära totalt 14 sidor, men varje ark ger 4 sidor så sidantalet måste vara en heltalsmultipel av 4. Jag måste således begränsa mig hårt. Därmed blir beskrivningen ytterst fragmentarisk.

#### **Karaktärsdrag**

Utefter en linje mellan kreativa i ena änden och analytiska i den andra måste jag inplaceras långt ut mot de analytiskt lagda. Är eller har åtminstone varit bra på logiskt tänkande. Har dålig fantasi och är ingen visionär. Jag är långt ifrån duktig på finmekanik.

#### **Värnplikt**

Fullgjordes i form av specialtiänst vid kustartilleriet med anledning av civilingenjörsutbildning vid KTH, sektion Et. Benämndes civilmilitär underofficer och sysslade uteslutande med militär elektronik, främst några modeller av centralinstrument (ett slags dedicerade datorer) och radarstationer. Fick inte beordras till militära uppgifter. Vi i vår lilla grupp fick förbinda oss att inte avslöja något om anläggningar (bergrum) eller utrustning, men nu torde vetskapen om sådana saker vara helt värdelös.

#### **Arbets- och föreningsliv**

I yrkeslivet blev jag inte verksam inom mitt egentliga kompetensområde. Har ingått i styrelser, även som ordförande, för såväl en rörelsedrivande ekonomisk förening som branschföreningar.

#### **Datoranskaffning och -användning**

Skaffade min första egna dator i början av 80-talet och ett aktiebolag för att utföra databehandling åt några företag, sedan jag blivit övertygad om att jag kunde skriva bättre program än de databyråer de tidigare anlitat. Det hela var mest som ett hobbyprojekt och under de år jag drev projektet tog jag aldrig ut någon lön men kunde köpa diverse utrustning för intäkterna. Likviderade bolaget enligt de förenklade övergångsregler som gällde inför höjningen av minimikapitalet.

#### **Påbörjade men oavslutade projekt**

Genom ABC-Klubben har jag fått impulser att undersöka och testa ett flertal saker, mest för eget bruk. Jag har också tittat på några saker som kan vara av intresse inom Klubben. Det första var ett videokonferenssystem. Det stupade på avsaknad av passande drivrutin för en tilltänkt kamera. Innan detta lösts havererade en i projektet använd hårddisk. Andra intressen fick då högre prioritet. Senast har jag studerat och ofullständigt konfigurerat en kombinerad PBX och VoIP-server. Den dedicerade serverdatorn fungerar i och för sig bra, men jag har dels haft svårigheter att ordna svenskspråkiga ljudfiler till den och dels har den andra dator i mitt lokala nätverk, från vilken jag skött installation och konfiguration råkat ut för hårddiskkrasch.

#### **Styrelsearbetet i ABC-Klubben**

Några medlemmar har i ABC-KOM framfört kritik mot mig som ordförande. Även ett par av de övriga styrelseledamöterna har visat missnöje mot mitt sätt att leda arbetet. Tänker inte gå in på detaljer men jag har nog en avvikande uppfattning om vad som behöver prioriteras. Avser inte att avsäga mig uppdraget men ser ändå gärna att jag blir utbytt genom att någon annan nomineras och väljs vid det kommande årsmötet.

Stig Andersson  $<8500>$ 

# **Myndigheters övervakning av elektronisk kommunikation**

Och visst kan man fundera på vilka baktankar som döljer sig bakom den, bakom många myter och hemligheter dolda, sägenomspunna myndigheten FRA:s service att stå "till förfogande om en organisation har problem" med att testa sårbarheter i olika IT-system. Kanske finns det inga alls. Kanske finns det det.

När jag satte mig vid tangentbordet för att plita ihop den här artikeln närmade sig året det numera symboliska datumet 11 september. Alla känner förstås till innebörden av det och de övertoner av ren kulturkamp som följt i spåren av "kriget mot terrorismen". Eftersom ett grundläggande koncept av detta är att kriget finns överallt och därmed kan göra vem som helst till offer har, nästan naturligt, ett starkt behov av övervakning och kontroll blivit en konsekvens av detta när alla *kan* vara möjliga misstänkta.

Under sommaren som just passerat förbi förfärades jag över ett stort antal artiklar i såväl svensk som internationell press som pekade på att övervakningen av medborgarna i många länder skulle bli ännu mer intensiv än vad den redan var. Väl medveten om hur fult det är med konspirationsteorier kunde jag ändå inte frigöra mig från misstanken att varenda hemmagjorda bomb som briserade utan vidare används av kontrollivrarna för att flytta fram sina positioner ännu en bit. Här hemma i Sverige får vi visserligen nöja oss med hypotetiska resonemang om sådant som *skulle kunna* ske och dubiösa referenser till Afghanistan, men i stater som Kina, Indien och Förenade Arabemiraten är det värre.

Ett exempel ur högen under de senaste månaderna är påtryckningarna på det kanadensiska företaget Research In Motion, RIM, för snabb och enkel tillgång av alla sorters data som skickas med deras BlackBerrytelefon: För somliga underrättelseorganisationer är det ett avsevärt problem att servrarna som ansvarar för meddelandena från användare till användare står i förmodat säkert förvar i Ontario, Kanada. I sådana stater är det helt enkelt en självklarhet att få avlyssna elektroniska meddelanden i princip godtyckligt, när behov anses uppstå. Eftersom RIM höll emot påtryckningarna från Förenade Arabemiraten kommer många av tjänsterna som kan fås i en BlackBerry-telefon att spärras ut i denna stat från och med oktober i år. Den enklaste responsen på dessa nyheter är som vanligt att hänvisa till icke-demokratiskt statsskick och institutioner. Om det ändå vore så enkelt.

Världens största demokrati brukade Indien kallas för under kalla kriget. Kanske förtjänar detta i befolkningsmässigt avseende jätteland fortfarande det epitetet, men även här gör sig de verkligt långsiktigt tragiska konsekvenserna gällande på samma sätt som i icke-demokratier som Förenade Arabemiraten och halvdemokratier som Ryssland och Kina: obegränsad tillgång på kommunikationer enligt villkor som bestäms ensidigt och i stort utanför öppen debatt av landets politiker och tjänstemän. I Indiens fall utgör attentatet mot bland annat en tågstation och ett hotell i Bombay för snart två år sedan den tragiska fonden till kraven. "Installera servrar i vårt land, annars får ni inte fortsätta med er verksamhet här" är det enkla budskapet, som ges avsevärd kommersiell tyngd av det enkla konstaterandet, att det finns en jungfrulig jättemarknad att exploatera för såväl RIM, Skype, Google och Nokia. Det sistnämnda företaget har för övrigt redan fallit till föga och ska enligt uppgifter i **Financial Times** samarbeta fullt ut med Indiens regering. Apropå det, är säkert Googles påstådda kamp mot kinesiska censurkrav väl kända vid det här laget. Striden var även den en aspekt av det som diskuteras ovan, i Kinas fall med betoning på att inte bara följa utan även regelrätt stoppa mer eller mindre misshaglig information innan den kunde nå sina tilltänkta mottagare. Alla involverade parter förlorade på badwill i mängd. Kinesernas motdrag var att satsa stort på Googles konkurrent Baidu<sup>1</sup> så att den upplevs som bättre än alla andra alternativ för den tilltänkta publiken,

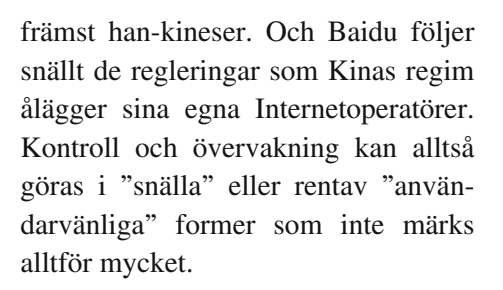

Till och med vår egen polis har det behovet. Två intressanta artiklar i tidskriften **Kriminalteknik** om polisens och Statens Kriminaltekniska laboratoriums (SKL) bekymmer med kryptering och svårforcerade loginsystem i vissa operativsystem bär syn för sägen. SKL bygger för närvarande upp gigantiska så kallade *rainbow tables* (ett slags databas med mängder av teckenkombinationer) som ska göra det möjligt att åtminstone från Windows XP, Vista och 7 i princip omedelbart komma åt låst och krypterad information. Projektledaren och IT-forensikern Daniel Rådesjö på SKL framhåller i tidskriften fördelarna:

"[Det kommer] att fungera som så, att IT-brottsutredaren via intranätet Intrapolis skickar upp två filer till systemet, den ena filen som innehåller användarkonton (namn och lösenord) i krypterad form och den andra filen som finns i vissa system för att kryptera föregående fil, dvs kryptering i två steg. Inom några minuter skickas rätt lösenord tillbaka och polisen kan påbörja sin IT-undersökning."

ABÇ

Poängen är alltså att det inte behövs några drakoniska lagar mot kryptering eller som på 90-talet krav på "key escrow" som på allvar diskuterades i många europeiska länder. Och visst kan man fundera på vilka baktankar som döljer sig bakom den, bakom många myter och hemligheter dolda, sägenomspunna myndigheten FRA:s service att stå "till förfogande om en organisation har problem" med att testa sårbarheter i olika IT-system. Kanske finns det inga alls. Kanske finns det det.

Du får alltså ha ditt privatliv i fred, du får utväxla tankar och idéer fritt. Bara den fullständiga öppenheten finns inom räckhåll när Maktens förlängda arm begär den. Och tro inte att det privata näringslivet skulle protestera nämnvärt starkt mot dessa propåer. Tvärtom — så länge det som sker sker i tysthet och utan uppmärksamhet utifrån. Det senaste numret av tidningen **Tjugofyra7**, utgiven av Myndigheten för samhällsskydd och beredskap, MSB, har vigt många sidor åt temat. I en artikel som redogör för en paneldiskussion vid landets första informationssäkerhetskonferens får Säpos chef för avdelning för säkerhetsåtgärder, Anders Thornberg, fälla en talande replik: "När det gäller ITattacker har Säpo gott samarbete med näringslivet, även om vi inte kan tala högt om det. Det finns hopp."

Att tolkas efter eget temperament och skön.

Marcus Strömberg  $<\!\!9370\!\!>$ 

 $\overline{\phantom{a}}$ 

Not 1: *http://www.baidu.com/*

# **Liten påminnelse om bedrägeriförsök**

Phishing-mail och lösenordsstjälande malware blir allt skickligare, snart nog måste man sluta med penninghantering via nätet. Jag drabbades nyss av en trojan (jag tror att den heter Sinowad), som rätt skickligt efterapade login till en aktiemäklare. Jag upptäckte det lite för sent, men bytte genast lösenord. Men om det nya lösenordet kapades också? Den risken finns, fast jag använde då en annan bootdisk, en med Linux. Jag rekommenderar nya rutiner för alla slags penningtransaktioner:

- Undvik Windows, som är så lätt drabbat av malware av alla slag.

- Använd inte samma bootdisk och login för email-läsning och hantering av penningtransaktioner.

E-mail innehåller ofta skumma länkar, även om de kommer från vänner och bekanta. Alla är inte uppmärksamma på vad de skickar vidare. Linux är (hur länge?) mindre drabbat av malware, så jag använder numera bara Linux för bankförbin-

delser. Alla bankförbindelser, som går via en browser, borde klara det via Linux. Undantagna kanske sådana med sladdanslutna säkerhetsdosor, vilka kräver en Windowsdrivrutin.

Seppo Nurmi  $<10799$ 

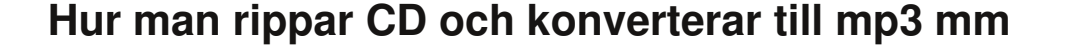

ABÇ

Problemfritt? Inte alltid. Kopieringsskyddet gör ofta att Windows inte ser ljudfilerna alls.

Det finns ett antal program att ladda ner som kan utföra "rippning", dvs läsa en ljud-CD och göra om spåren till filer. Det är inte problemfritt, man får räkna med att kämpa lite för att lyckas. Smuts kan man tvätta bort och även repor kan poleras bort. Bortsett från sådana trivialiteter har man kopieringsskyddet att tampas med. Jag har provat ett antal program och har avvisat dem alla ett efter ett. Ofta är orsaken att de är för otympliga i praktiken, för jag behöver dem mest för att föra över ljudböcker till en s.k. mp3-spelare (inte alltid i mp3 format dock, men oftast).

Det programmet jag använder mest för ändamålet nu är Windows Media Player 11. Det var inget lätt beslut, men jag fick till slut "krypa till galgen" och acceptera att det var det som fungerade snabbast och smidigast. Jag öppnar rullgardinsmenyn "Rippning" och klickar på automatisk rippning och att skivan ska matas ut i slutet. Då är det bara att mata in skivor en efter en, och programmet gör jobbet.

Problemfritt? Inte alltid. Kopieringsskyddet gör ofta att Windows inte ser ljudfilerna alls. Detta sker inte för varje CD, i en låda av 5 -15 skivor som utgör en ljudbok är det en eller högst två som har kopieringsskydd. Många använder Sony's kopieringsskydd, och då startas ett program som man ska kunna använda för att överföra ljudfilerna i PC:n eller i en mp3 spelare. Det är bara det att programmet är så buggigt, att det oftast lägger av mitt på. Vad göra? Jag skrev till förlaget i fråga och förklarade mitt problem. I nästan samtliga fall har jag så småningom fått mp3-filer skickade till mig, per e-mail eller på en CD per post. Förlagen verkar inte vara omöjliga, de är måna om sina kunder. Den processen brukar dock ta ett par veckor, så ofta försöker jag ändå andra metoder.

Det verkar ganska hopplöst att lösa problemet i Windows, för Microsoft har ett avtal med Sony och kod i CDdrivrutiner som omöjliggör för program att kringgå kopieringsskyddet. Jag har väl lyckats med det någon enstaka gång, men det är för mycket möda. I stället kan jag rekommendera Linux, jag använder Ubuntu (som är en variant av Debian Linux). Det är lätt och snabbt att installera Ubuntu i sin PC, för det finns en Windowsinstallation (googla "wubi"), som lägger Ubuntu på en virtuell disk inom Windows-disken. Man får då möjlighet vid boot att välja Ubuntu i stället för Windows.

Kopieringsskyddade CD:ar är av blandade format, de har en data-del som vanliga CD-spelare ignorerar, och en ljud-del. Den senare blir dold i Windows, men Ubuntu visar båda med varsin ikon på skrivbordet. Det gör också att Linux-program lättare kan läsa ljudfilerna förbi kopieringsskyddet.

Alla Linux-programmen är inte problemfria, och alla som jag provat är rätt långsamma. Man lyckas dock oftast att konvertera CD:n till ljudfiler, fast ibland får man försöka med flera olika program innan det går. Program söker och väljer man i "Ubuntu Software Center", kallat "Programcentral för Ubuntu" på svenska, vilket smidigt installerar programmen. Man måste dock komma ihåg att Linux inte är Windows, och man bör skumma igenom nybörjardelen av dokumentationen, om man inte är van med Linux eller Unix sedan förut.

Man ska tänka på att mp3 inte ingår automatiskt, utan denna codec måste man installera separat. Den vanligaste och troligen bästa är lame-encoder, som man också hittar i "Ubuntu Software Center". En del program har sina egna codecs, vilka jag har funnit för buggiga. Jag använder sedan något av Linux-programmen för rippning, som i sin tur utnyttjar lame för mp3 kodning (det finns ett antal program att välja mellan, t.ex Asunder, RipOff, Sound Konverter).

#### **Som bekant finns det ett större antal ljudfilsformat. En kort lista:**

WAV - "wave" är digitalt ljud utan komprimering. Full CD-ljudkvalitet. Filerna är också relativt utrymmeskrävande, särskilt då om de ska laddas i små bärbara spelare. Formatet är skapat av Microsoft och IBM då de ännu samarbetade, och är bland de äldsta formaten.

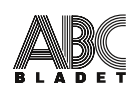

MP3 - "MPEG-1 Audio Layer 3". MPEG1 är ett tidigt multimediaformat med bild och ljud, men ljuddelen ensam blev ett populärt komprimerat ljudformat. Det är skapat av Fraunhofer-institutet, och är patenterat och licensbelagt. Tar i storleksordning en tiondel av det utrymmet WAV kräver. Här sker en viss kvalitetsförlust, fast man kan styra den nivån vid konvertering, ju mindre fil man vill ha ju sämre blir ljudkvaliteten. Normalt anses att vanliga mp3-nivåer ger en försämring som är knappt hörbar.

WMA - "Windows Media Audio" är Microsofts ljudformat för Windows och således också licensbelagt. Också ett komprimerat format med en viss kvalitetsförlust. Det är nyare och anses vara en aning bättre än mp3. Det har dock en belastning av inbyggda kopieringsskydd o.dyl., mest pga amerikansk juridik.

OGG - ett licensfritt format skapat av organisationen Xiph, som ingår i open-världen. Det kallas också Ogg Vorbis med ett längre namn (förvrängt latin). Den petige skulle säga att ogg egentligen är ett inkapslingsformat för ljudkomprimering, men det kan man läsa mer om t.ex i Wikipedia. Ljudkomprimeringen i det anses vara bättre än mp3.

FLAC - "Free Lossless Audio Codec" är en konkurrent till wav skapad inom open-code-världen.

AAC, en akronym för Advanced Audio Codec, från Apple. För att nämna ett utanför Intel-världen, som jag inte har någon erfarenhet av.

Seppo Nurmi  $<$ 10799 $>$ 

## **Virtualisering av operativsystem – Egna intryck**

Jag har testat att virtualisera Windows 7 på Windows XP pro SP3. Helt gratis.

Jag använde VMware ( *http://www.vmware.com/* ). Efter registrering laddade jag ner *http://www.vmware.com/products/player*. Med hjälp av den skapade jag virtual machine (disponibelt, virtuellt utrymme). Jag namngav det som "Windows 7" - det blir min "guest" - och installerade de föreslagna tilläggen. Skapade en genväg på skrivbordet.

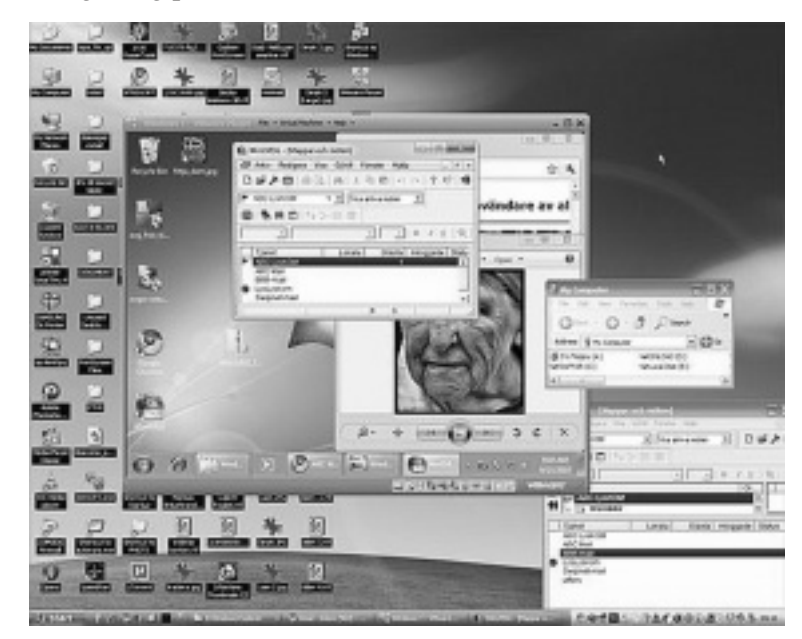

Gamla skrivbordet - host med öppen guest - Windows 7. Två instanser WinLMSG öppna i varsitt operativsystem.

I inställningarna är allt default, men nu det absolut viktigaste - allokera bara kring 512 MB RAM till gästen. Även om du har 8 GB i modersystemet. Det är detta som skall ha mest minne! Det är modermaskinen (host) med dess resurser som hanterar allt. Med större mängd tilldelat minne blir det knappt styrfart. Jag har också tilldelat 90 GB lagringsutrymme från flera hårddiskar det lär bli svårt att ändra storleken på detta i efterhand. Jag har ju Intel core2 quad processor och 3.3 GB RAM.

Jag förutsätter att licenserna är OK. Sedan är det bara att installera (nästan) valfritt OS inifrån guest-systemet. Det går fint att kopiera + klistra filer mellan operativsystemen. Hastigheten är bra men något sämre än modersystemet.

Installerade antivirus och nöjde mig med den inbyggda brandväggen. Först därefter kopplade jag upp mig mot Internet och laddade ned och installerade alla hotfixar. Sedan kan man använda båda OS:en parallellt och i samma vy. Och köra det man tycker är bäst ur båda världar - som på skärmdumpen.

Man kan också virtualisera befintligt OS precis som det är med hjälp av VMware converter ( *http://www.vmware.com/products/converter/* ) - gratis.

Josef Makower  $<8639>$ 

# **Att radera systemåterställningsfiler i Windows XP**

ABÇ

man bör ha åtminstone en "återställningspunkt" med sparade filer att återgå till

En fråga dök upp i ett möte i ABC-KOM: "Var ligger återställningsfilerna i XP, och hur tar man bort gamla sådana"?

Svaret på den frågan är: De ligger i den mytomspunna mappen "System volume information". Vilken du inte ens kan högerklicka på, för att åtminstone se hur mycket data som den innehåller. Vilket kan vara upp till 12% av storleken på din hårddisk, om du inte har konfigurerat detta annorlunda.

För att rensa bort systemåterställningsfilerna, så finns det normalt två sätt att gå till väga. Den första är att stänga av själva funktionen som skapar återställningspunkterna. Detta görs via "Den här datorn, egenskaper, systemåterställning, inställningar".

Detta är dock inte att rekommendera, då man bör ha åtminstone en "återställningspunkt" med sparade filer att återgå till. Det är förvånansvärt hur ofta som detta faktiskt hjälper en trilskande dator med Windows XP. OBS! Glöm i det sammanhanget inte bort att alltid först skapa en återställningspunkt med nuvarande status innan du återställer, även om datorn alltså inte fungerar riktigt ordentligt i nuvarande skick!

Varför? Jo, resultatet efter att ha återställt datorn enligt ovan kan faktiskt bli sämre. Det finns inga som helst garantier för att det som är problemet med datorn försvinner genom denna åtgärd. Så därför ska man alltså se till så att man i värsta

fall kan återvända till den status som rådde innan man "backade registret" (och en del andra filer) till en tidigare sparad tidpunkt. Notera även att ingen kan garantera att det inte endast blir sämre efter en återställningsoperation. Det *kan* t.o.m. bli blåskärm vid omstart om man har riktig, riktig otur. Är man orolig för detta, så bör man först se till att skapa t.ex. en "Bart PE boot-CD" som beskrivs i en annan artikel för att vara riktigt säker på, att i ett sådant sällsynt fall få tillbaka datorn i användbart skick.

Det andra sättet som normalt används för att rensa bort systemåterställningsfiler är Windows XP:s verktyg "Diskrensning". Vilket inte är att förakta, även om det finns mängder av andra mer kompetenta program. Men för att utföra rensning enligt frågeställarens önskan duger det bra, eftersom det lämnar den senaste återställningspunkten kvar på hårddisken.

Du hittar programmet i startmenyn via "Program, tillbehör, systemverktyg, diskrensning". Där finns åtta val för att rensa filer, och komprimera mappar. Och under fliken "Fler alternativ" finns ytterligare tre val, varav det tredje är "Systemåterställning".

En fråga i sammanhanget är: Hur mycket utrymme kommer jag att frigöra genom att utföra detta tredje alternativ? Dessvärre så får man inte reda på varken hur mycket data som

 $\overline{\phantom{a}}$  , where  $\overline{\phantom{a}}$ 

Windows Freeware: *http://www.jam-software.com/freeware/index.shtml* TreeSize Professional: *http://www.jam-software.com/treesize/*

finns i form av återställningsfiler eller hur mycket som rensades bort eller blev kvar efter åtgärden. För att kolla detta, så får man alltså kolla själv genom att t.ex. i Utforskaren innan rensning högerklicka på partition C: och välja "Egenskaper", samt göra detsamma efter rensningen.

För att enklare hålla koll på vad det egentligen är som tar upp plats på hårddisken och vilken sorts data det utgör, så kan man med fördel använda ett program särskilt avsett för ändamålet. En bonus med ett sådant är att det kan visa hur mycket data som finns i mappen "System volume information", även om det faktiska innehållet i form av mappar och filer där normalt ej visas. Med ett sådant program hittar man garanterat även mängder av mappar och filer, vars existens man inte ens kände till. Det är även ofta intressant att se hur mycket utrymme en viss typ av filer tar upp.

Med ett program som t.ex. "Treesize view" (finns i både gratisversion och betalversion med 30-dagars provanvändning) så presenteras hårddiskens innehåll grafiskt per mapp. Du bör hitta en massa skräpfiler och mängder av onödigt data som du kan radera från mappar du inte ens har tänkt på att titta i.

Kjell Bävergren  $<$ 5790 $>$ 

Länkar till "Treesize view":

# **Pyssel för mörka vinterkvällar: Vi tillverkar en stopp-knapp till Windows**

ABÇ

Något som alltid har retat mig är det löjliga, att man stoppar Windows med start-knappen. Dessutom är Windows segt och senfärdigt när det ska stoppas och ställer onödiga frågor om program, som hänger och ska stängas först. Att inte tala om Windows Vista, som i stället för att stoppa vill gå i vila. Det är onödigt krångligt och enerverande att hitta valet till ett riktigt stopp. Har jag sagt stopp, då är det stopp som gäller, det är min inställning. Men det ska ändå vara ett normalt stopp, inget nöd-stopp. Filerna ska stängas och buffertarna skrivas ner på disk.

Ta det lugnt, gott folk, det finns hopp. Man kan nämligen snickra ihop en egen stopp-knapp. Gör så här:

1. Skapa en genväg, tex på skrivbordet (högerklicka, välj Nytt / Genväg). Sedan får man två paneler i tur och ordning med varsin fråga.

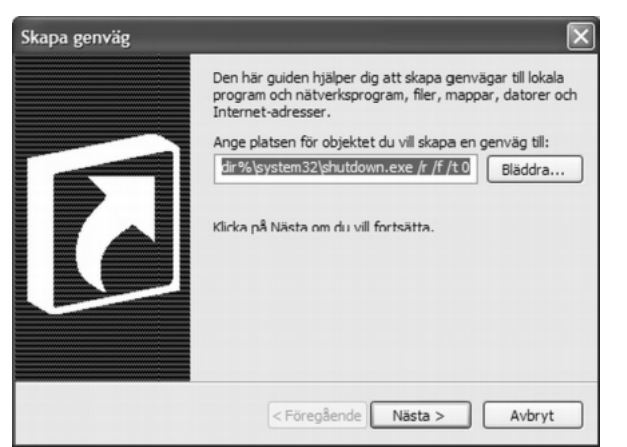

2. Panelen "Skapa genväg", Ange platsen för objektet du vill skapa en genväg till: C:\WINDOWS\system32\shutdown.exe /s /f /t 0 Klicka på "Nästa".

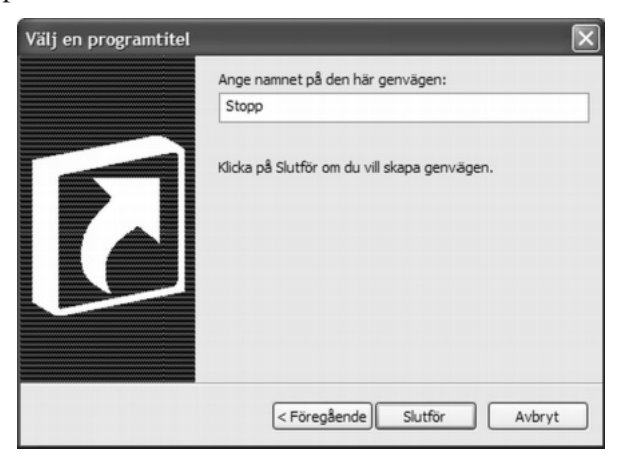

- 3. Panelen "Välj en programtitel", Ange namnet till den här genvägen: ange ett lämpligt namn t.ex "Stopp", och klicka sedan på "Slutför".
- 4. Högerklicka på genvägen och välj "egenskaper", sedan klicka på knappen "Byt ikon". Man brukar få förslaget att välja ikoner som

finns i systemfilen SHELL32.dll, och där finns bl.a en röd stoppknapp, som är lämplig för ändamålet:

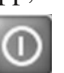

- 5. Samtidigt kan man passa på att i flervalsfältet "Kör i:" välja "Minimerat". För då slipper man se DOS-fönstret fladdra upp, innan maskinen stannar. Det bara blinkar en ikon i verktygsfältet längst ner.
- 6. Till sist föreslår jag, att du flyttar genvägen in i verktygsfältet längst ner till vänster, strax till höger om Windows Start-ikonen. Så har du en stoppknapp bredvid startknappen och slipper hädanefter att stoppa med "Start":

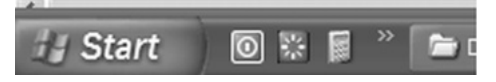

Den här stopp-knappen är snabb och passar bra, när man bara vill stänga Windows och rusa iväg. Om man vill ha en snabb restartknapp, gör man likadant, men man byter /s mot /r i genvägen i punkt 2. Ikonen bör ju

gärna vara en annan, som den här gröna:

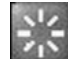

Någon sådan har jag inte hittat i Windows, men jag hittade en på Nätet.

Vi utnyttjar här ett program som heter shutdown.exe, som alltid finns i Windows men som inte är så väl känt eller dokumenterat. Används förstås internt av Windows, men genom att anropa det externt kan man ange parametrar, som utför ett stopp på det sätt man vill. Vill man ha reda på vilka parametrar som finns, kan man öppna kommandotolken och skriva: shutdown -?

Seppo Nurmi  $<$ 10799 $>$ 

# **Återställa Windows XP-system med trasig registerfil**

Lösningen på ovanstående problem med filen "system" är att kopiera en fungerande backup av den filen över den befintliga. Sådana backupfiler finns i den mytomspunna mappen "System volume information".

Förr eller senare så drabbas förvånansvärt många datorer vid start av Windows XP av ett allvarligt fel, som gör datorn obrukbar. Närmare bestämt av felmeddelandet "Filen C:\Windows\system32\config\system saknas eller är oanvändbar".

Filen "system" i ovanstående mapp har ingen filextension. Detta leder ofta folk på villospår, då de tror att "system" är en mapp istället för en fil. Filen är i själva verket en av åtminstone 9 st filer i den mappen, som utgör "Registret" i Windows XP. Den normala lösningen på detta problem är ominstallation av datorns operativsystem.

För att slippa sådant så har jag med hjälp av gratisprogrammet "Bart PE-Builder" skapat en CD, som man alltid kan boota sin dator med. Antingen vid denna typ av problem eller andra, där datorn ej startar. Programmet hjälper till att skapa CD:n från en vanlig Windows XP installations-CD. Sedan kan man lägga till olika så kallade "plugins" (moduler), för att få tillgång till extra funktioner, förutom dem som finns från grunden.

Lösningen på ovanstående problem med filen "system" är att kopiera en fungerande backup av den filen över den befintliga. Sådana backupfiler finns i den mytomspunna mappen

"System volume information". Det är i denna mapp som filerna hamnar, när Windows XP-funktionen "Skapa återställningspunkt" körs. En mapp med väldigt speciella rättigheter. Som du säkert har märkt, så kan du inte öppna denna mapp. Eller ens högerklicka på den, för att t.ex. se hur mycket data den innehåller. Normalt så skapas en återställningspunkt snart sagt dagligen i Windows XP. Och sedan ett antal år så har installationsprogrammen blivit så väluppfostrade, att de före installation av ett hyfsat stort program skapar en återställningspunkt.

För att underlätta kopieringen av en backup enligt ovanstående, så har jag på CD:n lagt in modulen "Registry Restore Wizard". Den kan vara lite svår att få tag på, och den utför inget annat än filkopiering av registerfilerna. Vid ovanstående problem bootar man datorn med CD:n, kör "Registry Restore wizard" som kopierar undan de befintliga cirka 9 filerna som utgör registret, och kopierar in valbar backupversion av dessa från "System volume information" Och sedan fungerar datorn igen. Observera att samtliga cirka 9 registerfiler ska vara från samma datum och tid, vilket sker vid användandet av denna modul.

Notera att det inte alltid är den allra senaste versionen av dess filer, som man bör kopiera tillbaka. Fungerar det inte med dessa, så prova t.ex. en vecka tillbaks. Notera för övrigt i det fallet att Windows XP "tror" att statusen är exakt som den ser ut i registret från den tidpunkten. Så om du har installerat program eller utfört större förändringar sedan dess, så kan du behöva installera något program på nytt över det befintliga, trots att det faktiskt fysiskt finns där i form av mappar och filer. Vidare så behöver t.ex. ditt antivirussystem uppdateras. Det *kan* hända att det anser något vara fel, men det brukar enligt mina erfarenheter bara vara att välja "uppdatera" eller liknande i programmet för att fixa detta. Det är enligt min mening i så fall ett smärre omak jämfört med att ominstallera datorn. Och om det fungerar med en backup från dagen innan, så behöver troligen ingenting alls uppdateras. Om datorn efter operationen fungerar utan problem, bör du direkt skapa en återställningspunkt, så att du garanterat har en sådan för ditt nuvarande, fungerande system.

Någon enstaka gång händer det, att en av filerna ej kan kopieras enligt ovan. Då kan man utföra jobbet själv. Och då gäller det att man kopierar *samtliga* av de aktuella filerna från ett visst datum, annars händer det oväntade och oönskade saker, när man startar om. Vid ett sådant tillfälle använder man filhanteraren på "Bart-CD:n" till att flytta undan filerna under

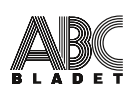

C:\WINDOWS\system32\config\system till en backupmapp. Notera att filhanteraren är väldigt enkel och långsam. Stressa den inte utan låt den sköta sitt jobb så sakteliga. Sedan väljer man att kopiera in *samtliga* backupfiler från önskat datum från mappen "System volume information" till mappen C:\Windows\system32\config.

Döp sedan om filerna till de korrekta filnamnen (se filnamnen på de filer du nyss lade undan i en backupmapp).

#### **Något om "Systemåterställning":**

Se till att du har funktionen "Systemåterställning" aktiverad. Se "Den här datorn, egenskaper, systemåterställning". Om den är aktiv, så borde du ha *många* återställningspunkter sparade. Grundinställningen är 10% eller 12% av diskens utrymme, vilket blir rätt mycket, då denna inställning och liknande - i Windows XP ej har uppdaterats sedan XP kom ut, trots att diskarnas storlek har blivit mycket större sedan dess. Du kan ange hur mycket utrymme, som du vill ska användas för denna funktion.

Jag ser för övrigt ingen anledning till, att någon annan disk än C: konfigureras som "Övervakas", om det är den enda disken/partitionen med ett Windows XP operativsystem.

Kjell Bävergren  $<$ 5790 $>$ 

 $\overline{\phantom{a}}$ 

Länk till "Bart PE-Builder": *http://www.nu2.nu/pebuilder/*

# **Något om lagring av temporära filer**

Notera t.ex. att från och med Windows XP, så används en "Tempmapp" under "C:\DOCUMENTS AND SETTINGS" för temporära filer per användarkonto på datorn. Tidigare så användes

C:\WINDOWS\TEMP för alla användare. Om man då som jag själv inte lagrar några dokument alls under "Mina dokument", "Mina bilder", etc. så är det nog väldigt, väldigt sällan som man kollar efter skräpfiler att rensa bort i temp-mappen under "C:\DOCUMENTS AND

SETTINGS". Efter en misslyckad installation av ett stort program, så kan det i värsta fall ligga kvar åtskilliga MB data i form av mappar och filer. En del installationsprogram är även väldigt dåliga på att städa upp efter sig.

För att i möjligaste mån råda bot på detta, så kan man få Windows XP att istället använda en annan utpekad temp-mapp, t.ex.

C:\WINDOWS\TEMP. Då har man lättare att komma ihåg att kika in i den mappen, när man sveper runt med Utforskaren på hårddisken. För att ändra temp-mapp så verifierar man först att önskad temp-mapp finns. För att vara riktigt säker på vilken temp-mapp som Windows XP använder (även om de så kallade "miljövariablerna" bör peka dit) på hårddisken, så kan man öppna en DOS-session från "Kör" i startmenyn med: CMD.EXE och där skriva kommandot: SET

Då visas alla miljövariabler. Se efter vilken sökväg som står vid "TEMP" och "TMP", detta är temp-mappen. För att ändra detta, gå via "Den här

datorn, egenskaper, avancerat, miljövariabler". Ändra värdena för "TEMP" och "TMP" till t.ex.

"C:\WINDOWS\TEMP" (eller till en annan önskad, befintlig mapp). Kolla på nytt med SET-kommandot att det blev rätt.

Observera, att det trots ovanstående åtgärd alltid kommer att finnas program som inte bryr sig om, att du har valt en annan temp-mapp än standardmappen. Och därför kommer att skräpa ned under "C:\DOCUMENTS AND SETTINGS".

Kjell Bävergren  $<$ 5790 $>$ 

# **POSTTIDNING B**

### **Avsändare**

ABC-klubben Box 14 143 167 14 Bromma

Glöm inte meddela kansliet din nya adress om du flyttar, kansli@abc.se Postens tjänst Begränsad eftersändning har upphört.

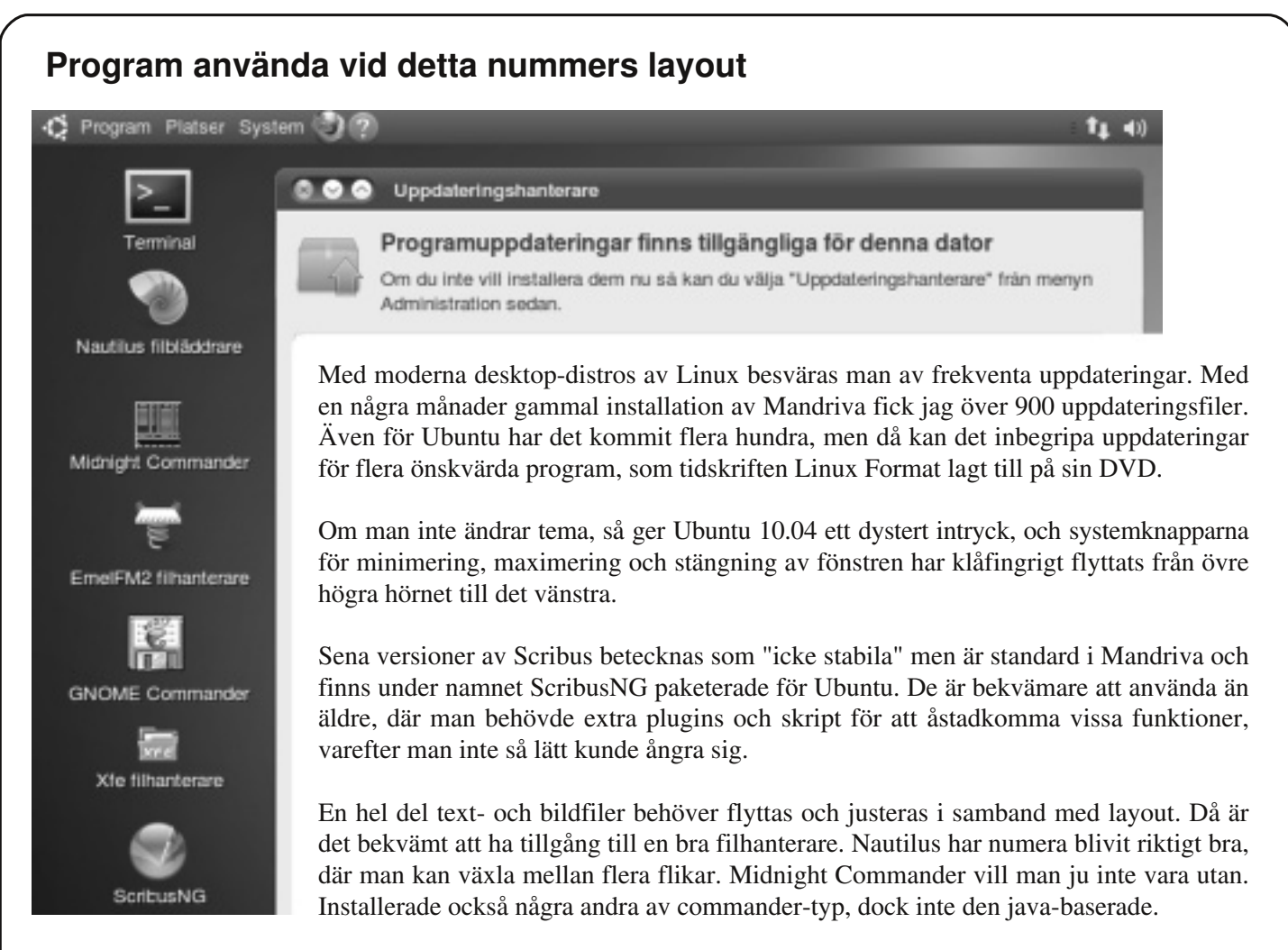

# **Kommentarer till några av artiklarna**

I artikeln om CD-rippning nämns för ljudformatet WAV bara "full CD-ljudkvalitet", men det kan ge fel intryck, eftersom WAV också används för en mängd andra samplingsfrekvenser och antal bit per sample.

Bilden, som illustrerar artikeln om VMware, är av onödigt låg kvalitet. Den var i upplösningen endast 472x376 och sedan ytterligare förstörd genom JPG-komprimering. Det borde någon i redaktionen ha upptäckt på ett tidigt stadium och bett författaren att i stället skicka skärmdumpen som en bitmapps-bild (förslagsvis TIFF), innehållande alla tillgängliga pixlar.

I artikeln om stopp-knappen påstås, att programmet shutdown.exe alltid finns i Windows. Det gäller dock inte alla Windows-versioner. Exempelvis finns det inte i min Win98SE, men då kan man hitta motsvarande att ladda ner efter sökning på webben. I samma artikel säger författaren, att han inte hittat den gröna omstartsknappen i Windows. Den visas emellertid av Windows avslutsfönster, så den finns helt säkert där någonstans. Jag har dock inte letat rätt på, i vilken fil den finns.

Stig Andersson  $<8500>$